# **Installation d'Arch Linux (sur le modèle de nanna64)**

Avec ce guide, vous pourrez installer un système d'exploitation Arch Linux, sur le modèle de nanna64. Attention, c'est long (la première fois met plusieurs heures) et c'est uniquement en ligne de commande.

Ce tutoriel contient deux parties complémentaires :

- 1. L'installation de base, la même pour tout le monde : on installe un système qui fonctionne, qu'on va ensuite personnaliser ;
- 2. L'installation spécifique de nanna64 : paquets, fichiers de configuration. Libre à vous de suivre cette partie, de s'en inspirer, ou de faire votre sauce de votre côté.

## **Installation de base**

Les wikis anglais et français sont bien écrits et se complètent. Foncez :)

Beginners' guide : [https://wiki.archlinux.org/index.php/Beginners%27\\_guide](https://wiki.archlinux.org/index.php/Beginners%27_guide)

Installation de base <https://wiki.archlinux.fr/Installation>

## **Installation spécifique de nanna64**

### **Paquets à installer**

- base (déjà installé dans la partie précédente)
- interface graphique
	- drivers
		- xf86-video-ati pour la carte graphique
		- xf86-video-intel pour le chipset graphique
	- gestionnaire de connexion LightDM
	- o gestionnare de fenêtres awesome

#### **Fichiers de conf**

#### **clavier fr**

```
/etc/X11/xorg.conf.d
```
[https://wiki.archlinux.fr/Xorg#Configuration\\_des\\_p.C3.A9riph.C3.A9riques\\_de\\_saisie](https://wiki.archlinux.fr/Xorg#Configuration_des_p.C3.A9riph.C3.A9riques_de_saisie)

#### **~/.zshrc**

paquet grml-zsh-config

#### **terminal URxvt**

```
URxvt.scrollBar: false
URxvt.iconFile: /home/ginfo/.config/awesome/themes/ginfo/icon.svg
URxvt.perl-ext-common: default,matcher
URxvt.url-launcher: /usr/bin/chromium
URxvt.matcher.button: 1
URxvt.colorUL: #4682B4
URxvt.background: black
URxvt.foreground: white
URxvt.backgroundPixmap:
/home/ginfo/.config/awesome/themes/ginfo/background.png
URxvt.transparent: true
URxvt.tintColor: white
URxvt.shading:50
```
#### **LightDM**

/etc/lightdm/lightdm.conf (fichier par défaut) /etc/lightdm/lightdm-gtk-greeter.conf (ajout du background ginfo)

#### **awesome**

~/.config/awesome/rc.lua (configuration du menu et de la décoration des fenêtres) ~/.config/awesome/themes/ginfo (fond d'écran & icône ginfo)

#### **nfs (pour les dossiers partagés : samba et shared)**

/etc/fstab

**pour se connecter depuis odin**

 $\sim$ /.ssh/authorized keys

#### **/etc/pacman.conf**

#### Ajouter

Color VerbosePkgLists **ILoveCandy** 

#### **Synchronisation NTP avec le routeur**

/etc/systemd/timesyncd.conf

#### **Hostname**

/etc/hostname /etc/hosts

config osef

**~/.xinitrc**

Ajouter

exec awesome

#### **musique thor / serveur de musique**

- 1. paquet avahi
- 2. puis enable avahi-daemon
- 1. paquet paprefs
- 2. lancer & cocher Make discoverable PulseAudio network sound devices available locally

Plus d'infos: [Musique sur Thor](https://wiki.centrale-med.fr/ginfo/musee:musique)

From: <https://wiki.centrale-med.fr/ginfo/>- **Wiki GInfo**

Permanent link: **[https://wiki.centrale-med.fr/ginfo/musee:tutoriels:installation\\_arch](https://wiki.centrale-med.fr/ginfo/musee:tutoriels:installation_arch)**

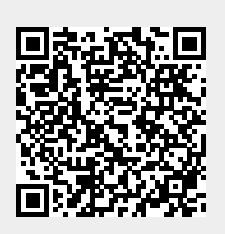

Last update: **05/05/2017 00:24**